# CIS 4004: Web Based Information Technology Spring 2011

Advanced XHTML & CSS – Audio & Video

Instructor : Dr. Mark Llewellyn markl@cs.ucf.edu HEC 236, 407-823-2790 http://www.cs.ucf.edu/courses/cis4004/spr2011

Department of Electrical Engineering and Computer Science University of Central Florida

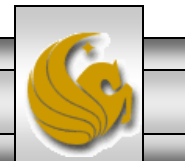

*CIS 4004: Web Based IT (Adv. XHTML/CSS – A/V) Page 1 © Dr. Mark Llewellyn*

### Web Multimedia And Interactivity

- Different types of media, such as audio and video, can be used to make your web pages more interesting and informative for the visitor (they are also more fun to develop as well).
- The previous section of notes (Advanced XHTML & CSS Forms) introduced web page interactivity with the use of forms, but we'll step the interactivity up a notch or two in this set of notes by discussing how to include both audio and video into your web pages.

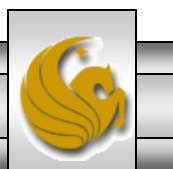

### Web Multimedia And Interactivity

There are a number of ethical issues connected with placing audio and video into your web pages. In general, you need to obtain the rights (i.e., a license) from either the creator or the copyright owner before you can publish web pages including such material. Again, as we have mentioned before, in an educational setting, you are allowed much more leeway in utilizing such material. However, be aware of the consequences of using copyrighted material without license in a non-educational setting.

### Helper Applications and Plug-Ins

- Web browsers are designed to display web pages,  $\varphi$ ,  $\varphi$ . jpeg, and . png images among others.
- When the media is not one of these types, the browser will search for a plug-in or helper application which is designed to display the file type.
- When the browser cannot find a plug-in or helper application on the user's computer, it will generally ask the user if they want to save the file to their computer. The user may already have a program that will view the file, or they will be unable to view the file until they find a compatible program.

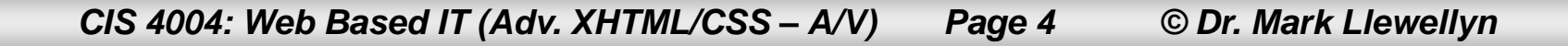

## Helper Applications and Plug-Ins

- In order for visitor's to your web site to have a good experience, use media files that are supported by the most common helper applications and plug-ins (see next page).
- A helper application is a program that can handle a particular file type (such as .way or . mp3) to allow the user to open the special file.
- The helper application runs in a separate window from the browser.
- A newer and more common method is for the browser to invoke a plug-in application. The plug-in can run directly in the browser window so that the visitor can open media objects within the web page.

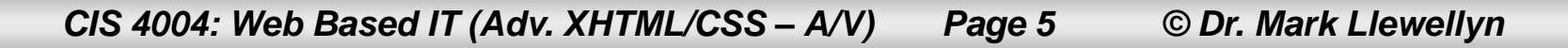

## Commonly Used Plug-Ins

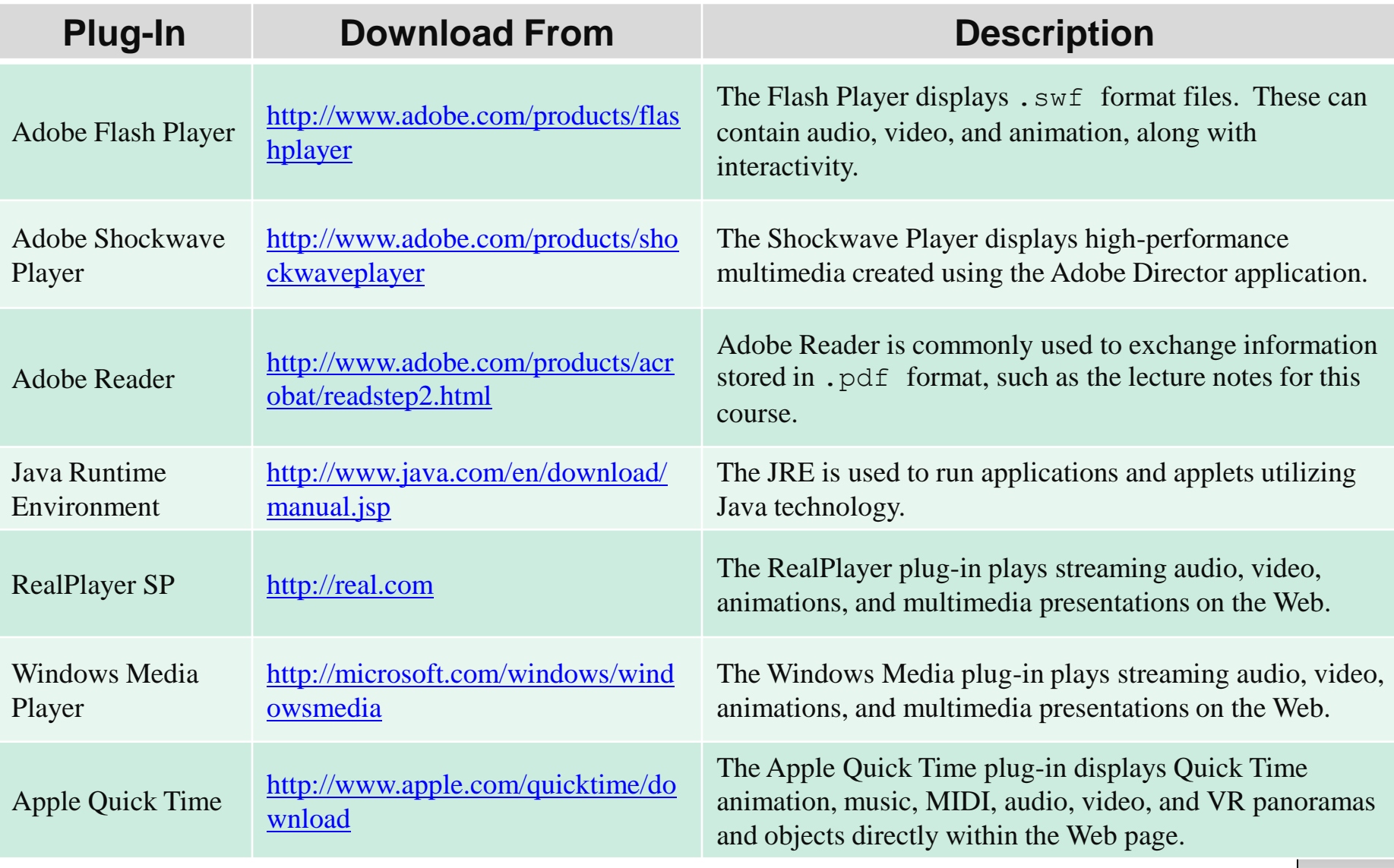

*CIS 4004: Web Based IT (Adv. XHTML/CSS – A/V) Page 6 © Dr. Mark Llewellyn*

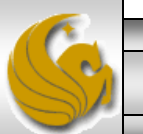

## Helper Applications and Plug-Ins

- You're probably not surprised to know that there are a huge number of plug-ins that exist. You've probably already downloaded and used several.
- Mozilla provides a list of plug-ins and other browser extensions, or add-ons, used with its Firefox browser. You can view these at: <http://addons.mozilla.org/en-US/firefox>
- Most plug-ins are free and can be easily downloaded and installed.
- As a Web developer, you must strive for the usability of your web pages. Some visitor will simply leave your site if you require them to download and install a new plug-in. Stick with audio and video files that use the most popular plug-ins because your visitors probably already will have them installed on their computers.

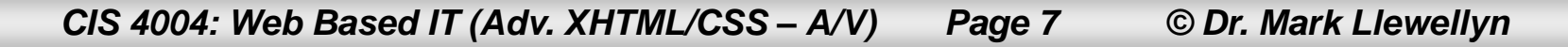

## Helper Applications and Plug-Ins

- Sounds can be used to set a mood for a web site. They can also be used to provide additional information, provide an explanation for an image, give a message from the company's CEO, provide the pronunciation of a word, and so on.
- The next page, list the most common types of audio files used on the Web.

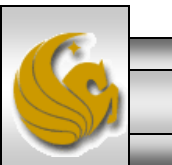

*CIS 4004: Web Based IT (Adv. XHTML/CSS – A/V) Page 8 © Dr. Mark Llewellyn*

#### Most Common Audio File Extensions

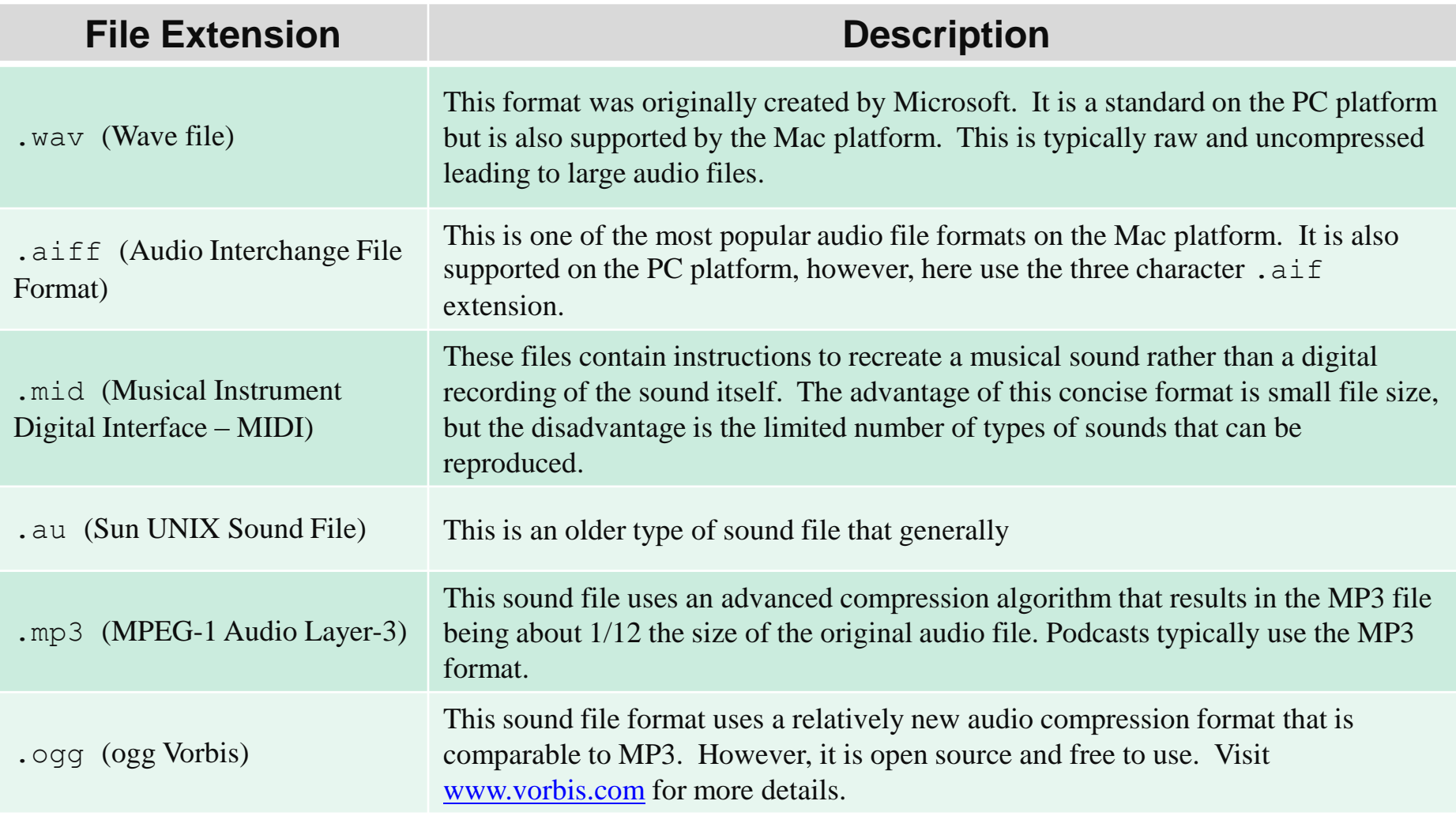

*CIS 4004: Web Based IT (Adv. XHTML/CSS – A/V) Page 9 © Dr. Mark Llewellyn*

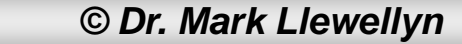

#### Most Common Video File Extensions

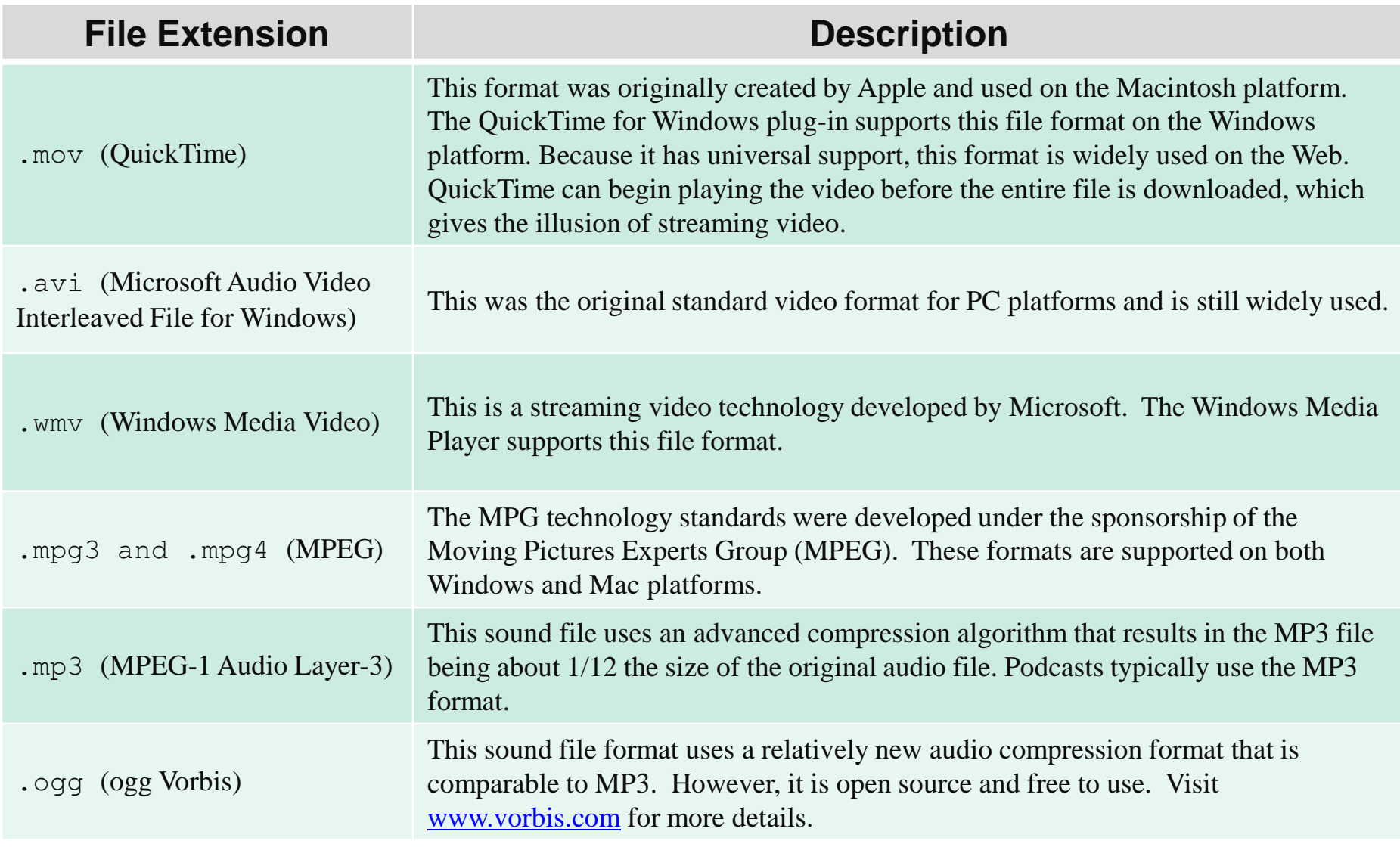

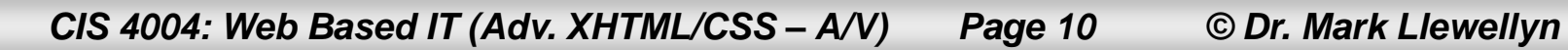

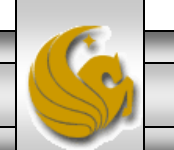

- One simple technique for giving your website visitors access to a sound is to create a hyperlink that references the sound file.
- The XHTML markup to link to a sound file named "pulcinella.wav" would be:

**<a href="pulcinella.wav"**

**title="A Rondo Veneziano tune">**

**Listen to Rondo Veneziano</a>**

- If your visitor clicks on the link, the plug-in for the .wav files that is installed on the computer will display.
- This is a common technique for providing links to MP3 podcast files.

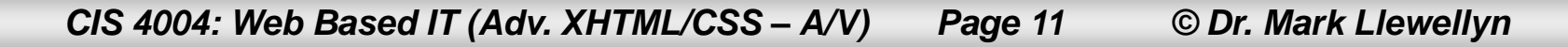

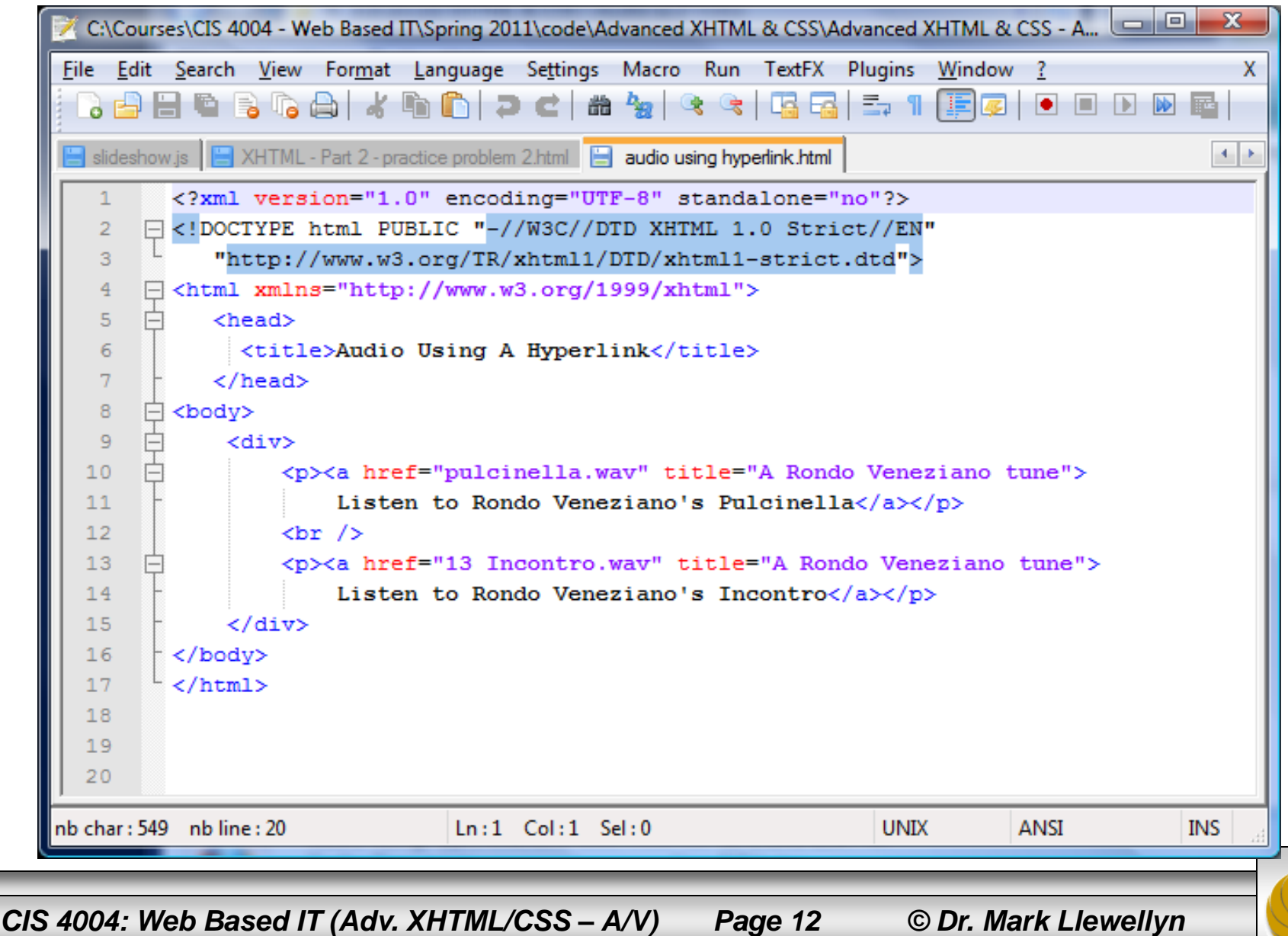

- A more common technique for adding sound to a web page is to embed the sound in the page and optionally display a control panel for the sound.
- Often you will see this done using the  $\leq$  ended  $\geq$  element, however, this element is not part of the Strict DTD and using it will render your pages invalid against this standard.
- The more modern approach to embedding sound into a web page is to use the <object> element, which is part of the Strict DTD.
- The <object> element is part of the Strict DTD and it can be used for audio, video, and other items, so you should get familiar with this element.

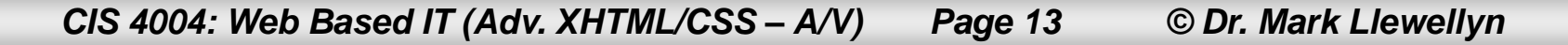

- Depending on the media type and plug-in or player to be used, additional configuration values (parameters), may be need to be coded using the  $\epsilon$  param  $\epsilon$  element.
- The  $\langle$  param  $\rangle$  tag is a self-contained (empty) element that requires two attributes: name and value.
- All  $\langle$  param  $\rangle$  tags for the object must appear before the ending </object> tag.
- The media player's documentation will indicate if parameters are needed and the format that you need to use.
- Page 15 lists the attributes of the  $\langle$ object> element when used with media files.
- Page 16 lists some of the common  $\langle$  param  $\rangle$  attribute values.

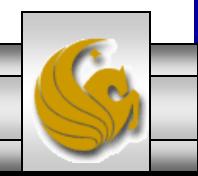

*CIS 4004: Web Based IT (Adv. XHTML/CSS – A/V) Page 14 © Dr. Mark Llewellyn*

### Attributes Of Media <object> Elements

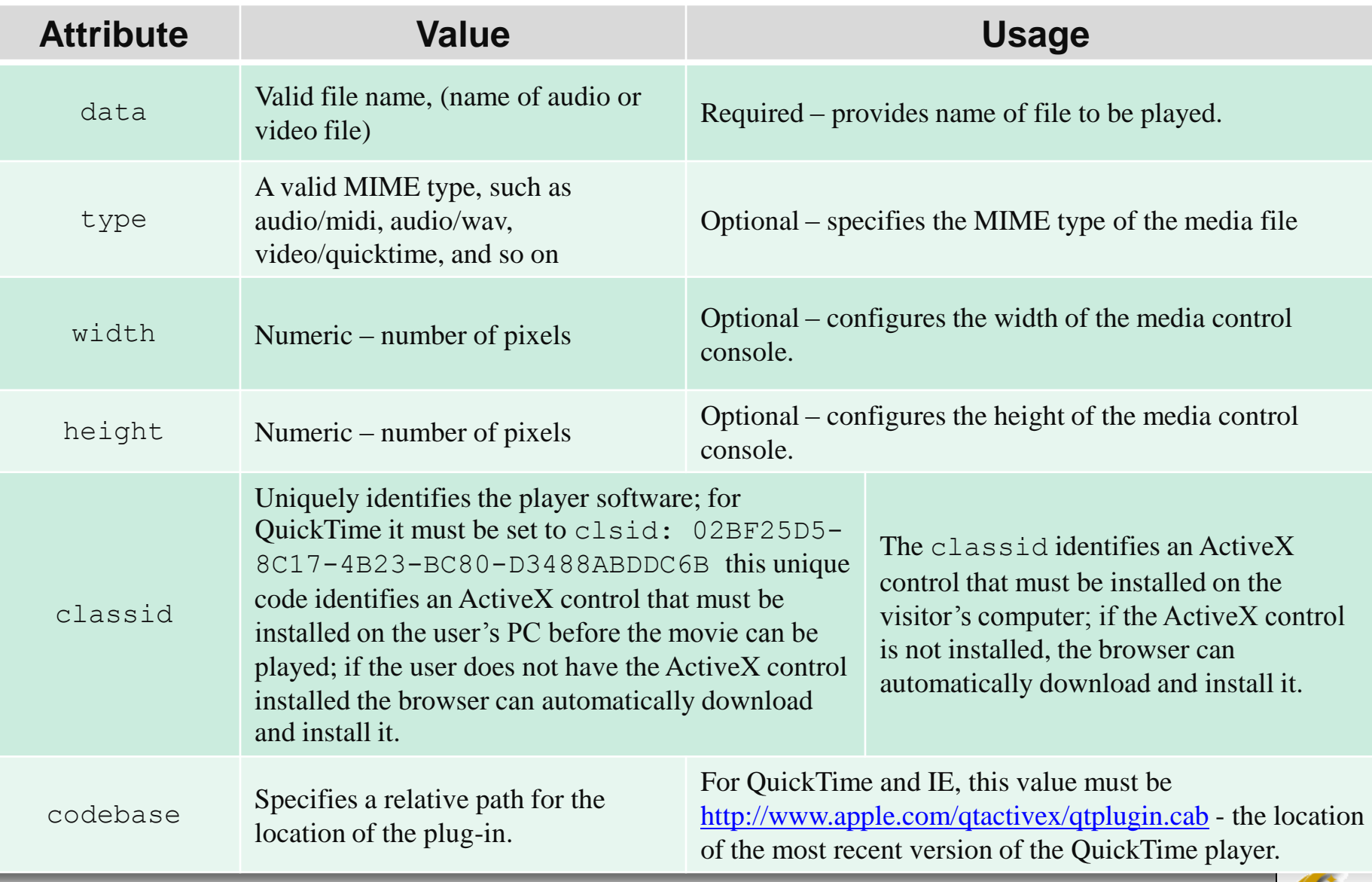

*CIS 4004: Web Based IT (Adv. XHTML/CSS – A/V) Page 15 © Dr. Mark Llewellyn*

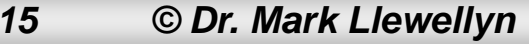

#### Common Attribute Values Of <param /> Elements

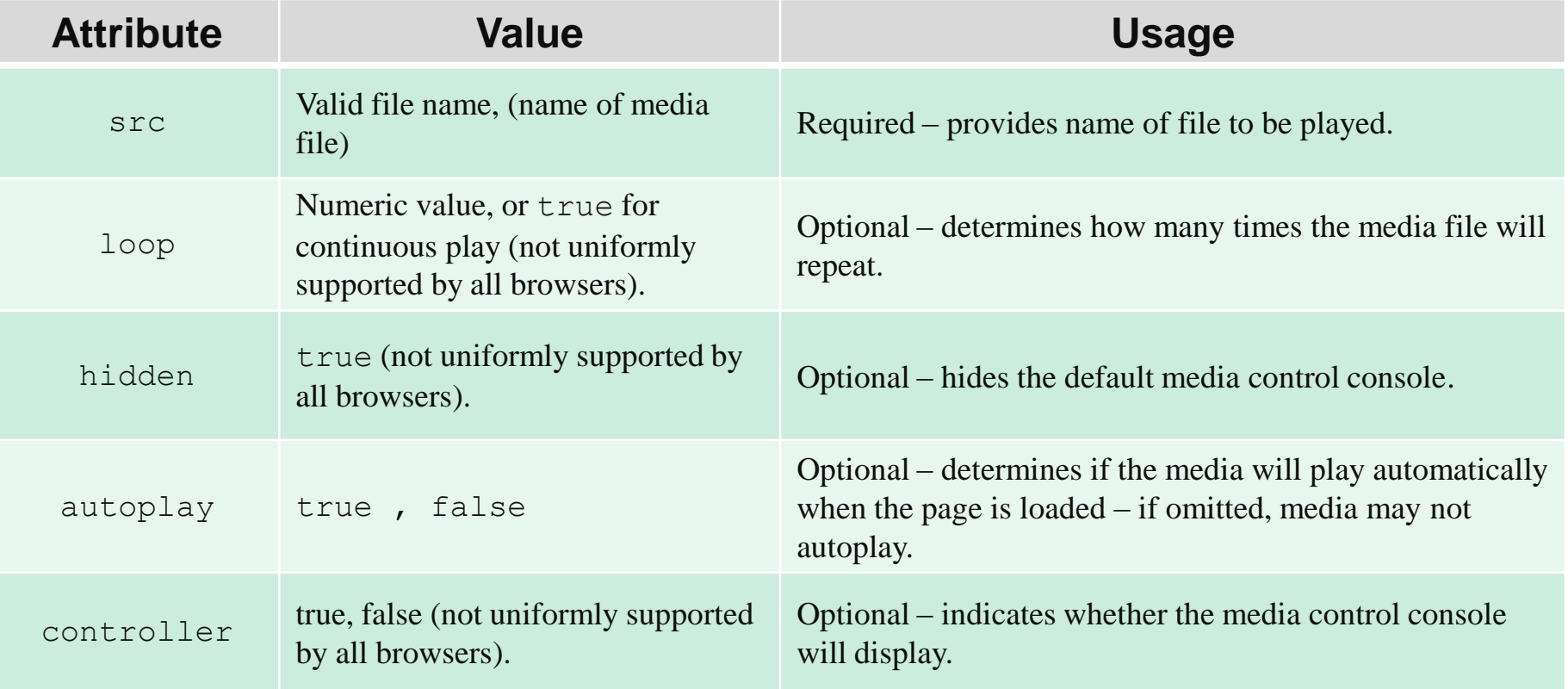

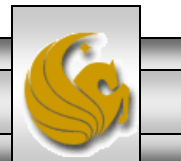

*CIS 4004: Web Based IT (Adv. XHTML/CSS – A/V) Page 16 © Dr. Mark Llewellyn*

- Using an  $\langle$ object> element to place sound in a web page is obviously a bit more complicated than using a simple hyperlink, but is more versatile.
- The example on the following page, illustrates how to embed sound into a web page using the  $\langle$ object> element.

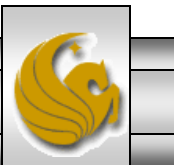

*CIS 4004: Web Based IT (Adv. XHTML/CSS – A/V) Page 17 © Dr. Mark Llewellyn*

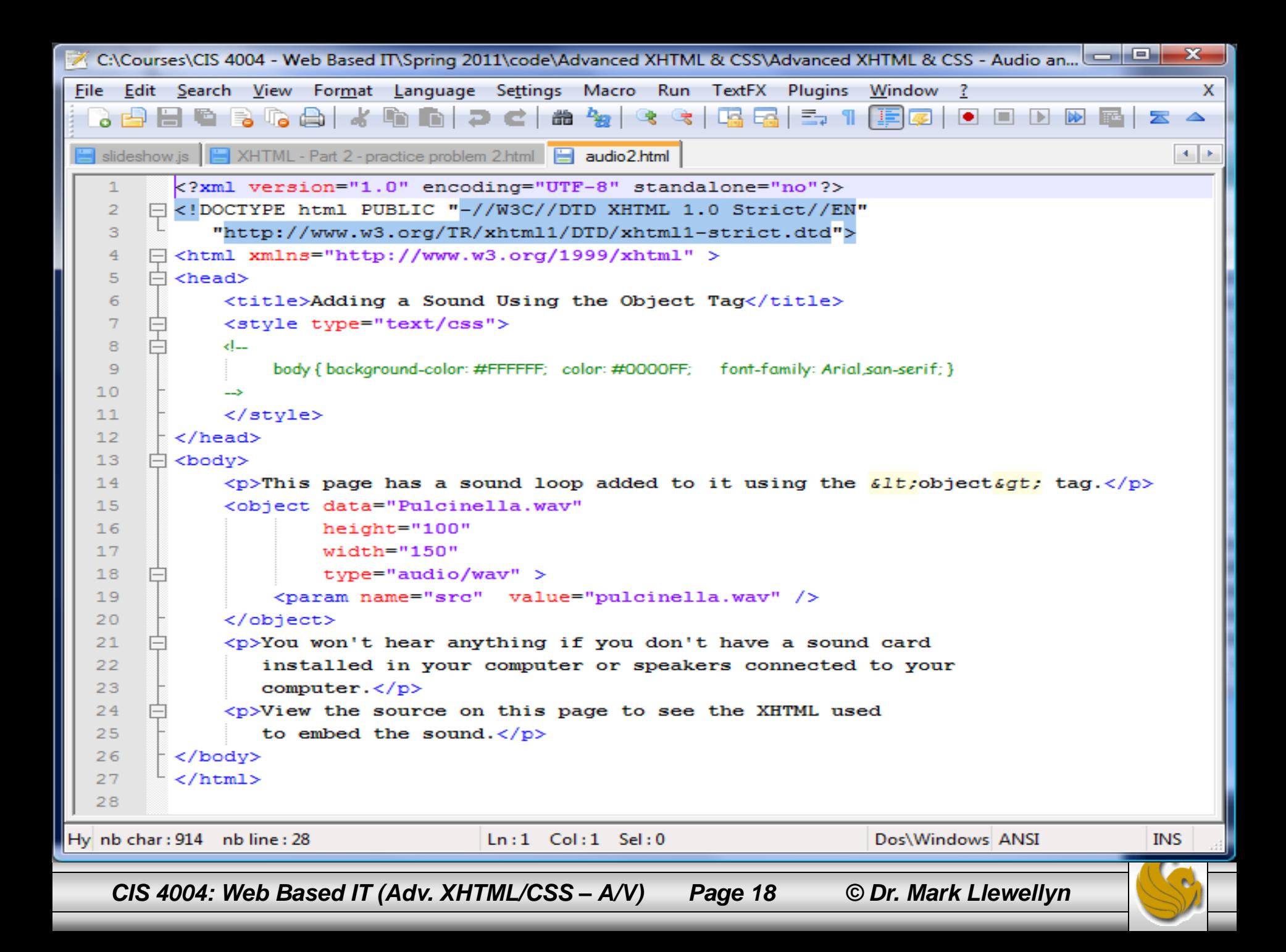

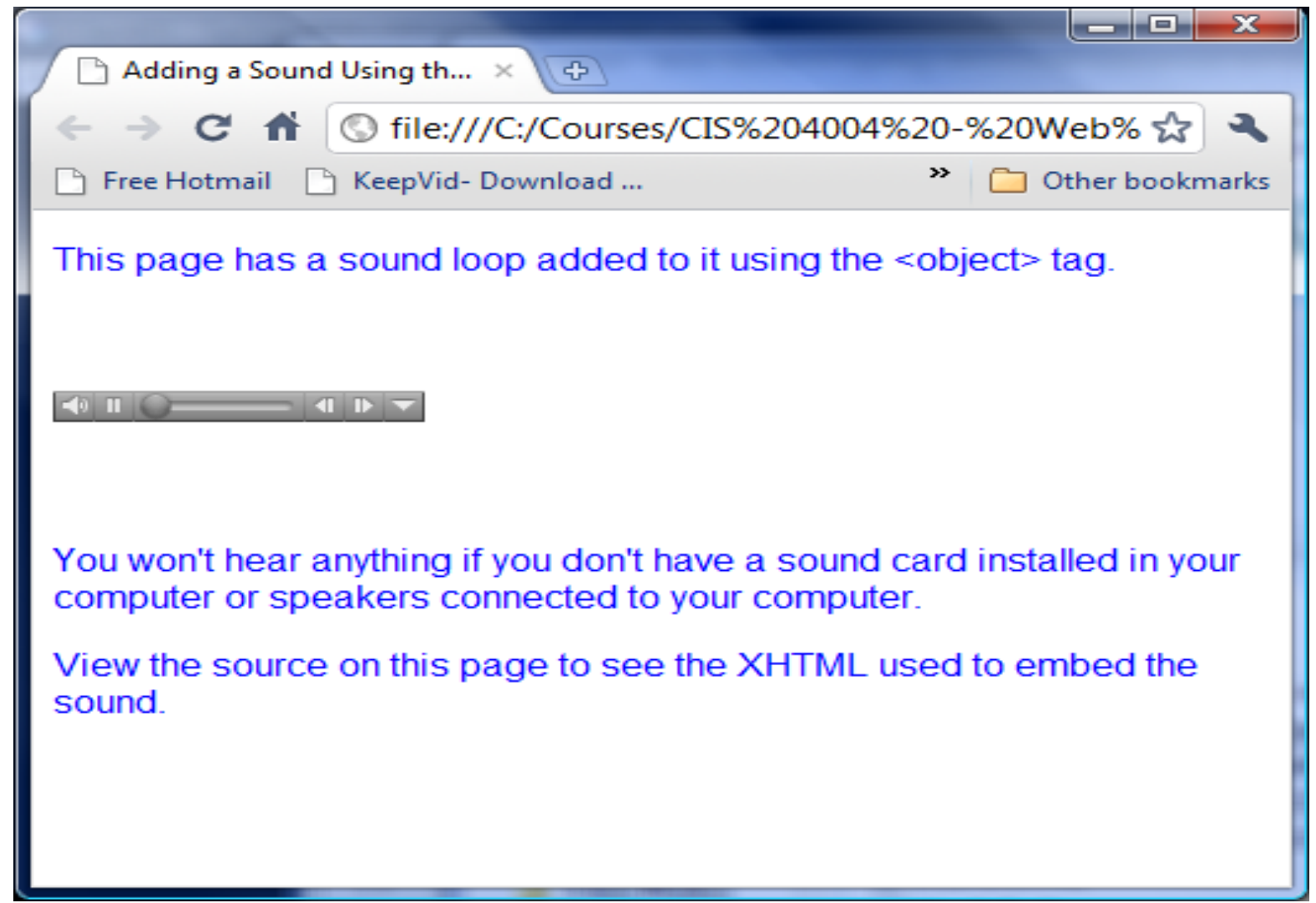

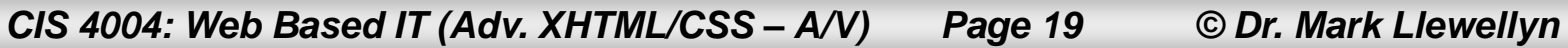

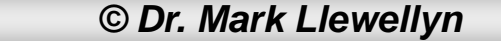

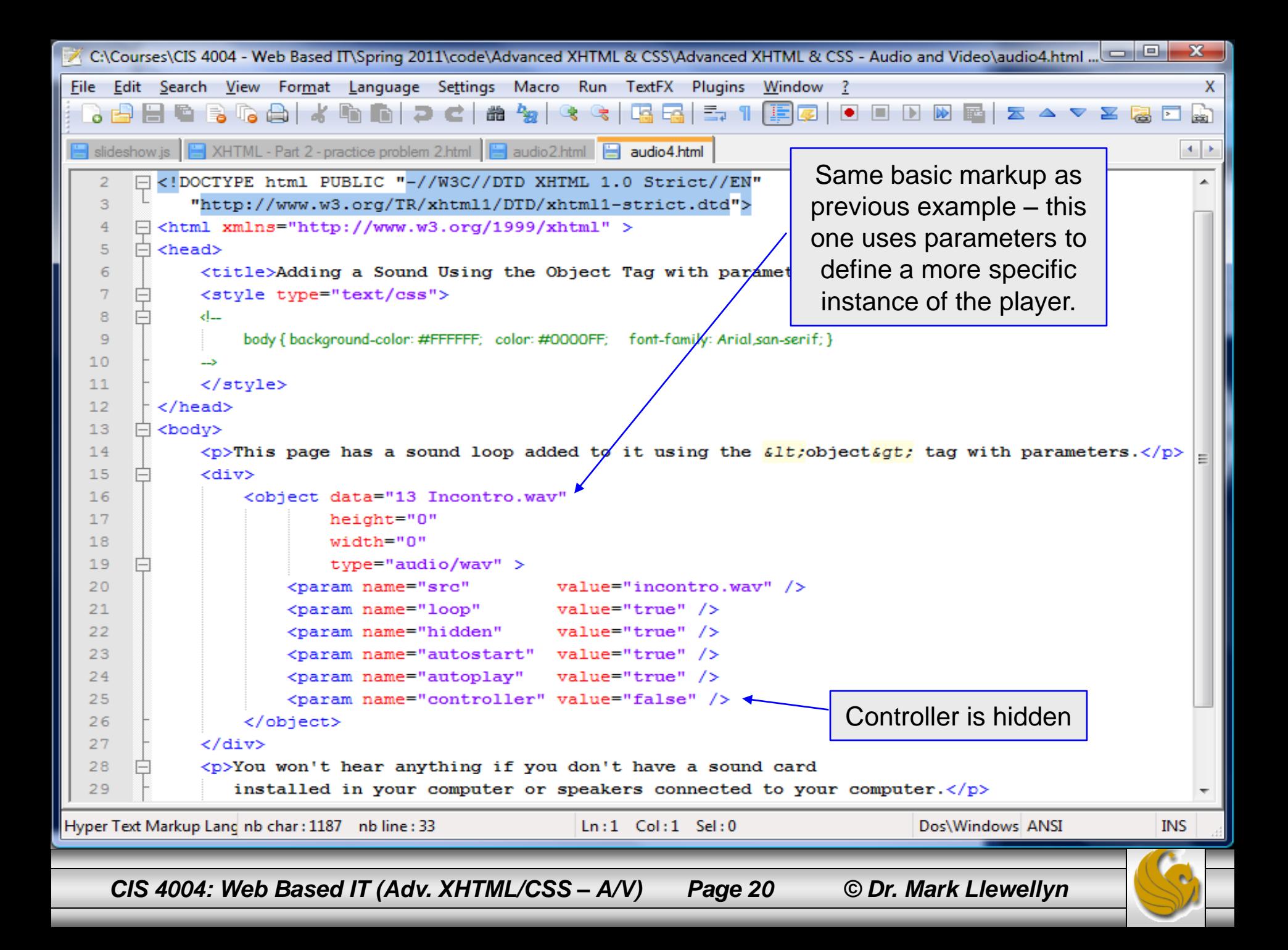

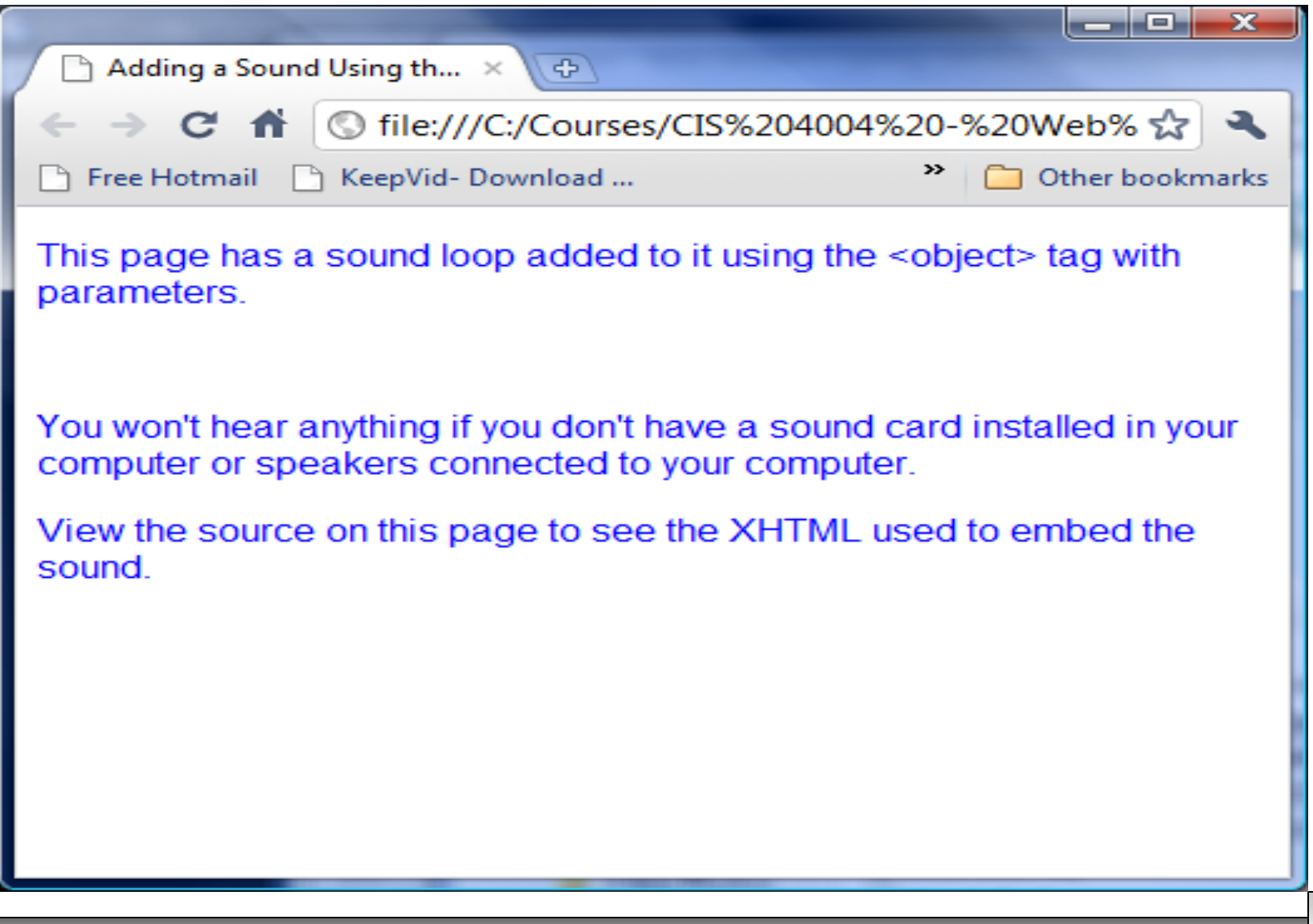

*CIS 4004: Web Based IT (Adv. XHTML/CSS – A/V) Page 21 © Dr. Mark Llewellyn*

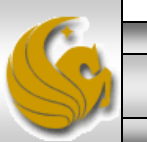

## Adding Video To Your Web Pages

- As with audio, one simple technique for giving your website visitors access to a video is to create a hyperlink that references the video file.
- The XHTML markup to link to a video file named "may it be.flv" would be:

**<a href="may it be.flv"**

**title="May It Be by Enya">**

**Watch the video of "May It Be" by Enya</a>**

If your visitor clicks on the link, the plug-in for the .fly files that is installed on the computer will display.

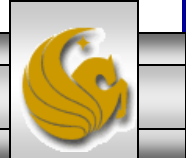

*CIS 4004: Web Based IT (Adv. XHTML/CSS – A/V) Page 22 © Dr. Mark Llewellyn*

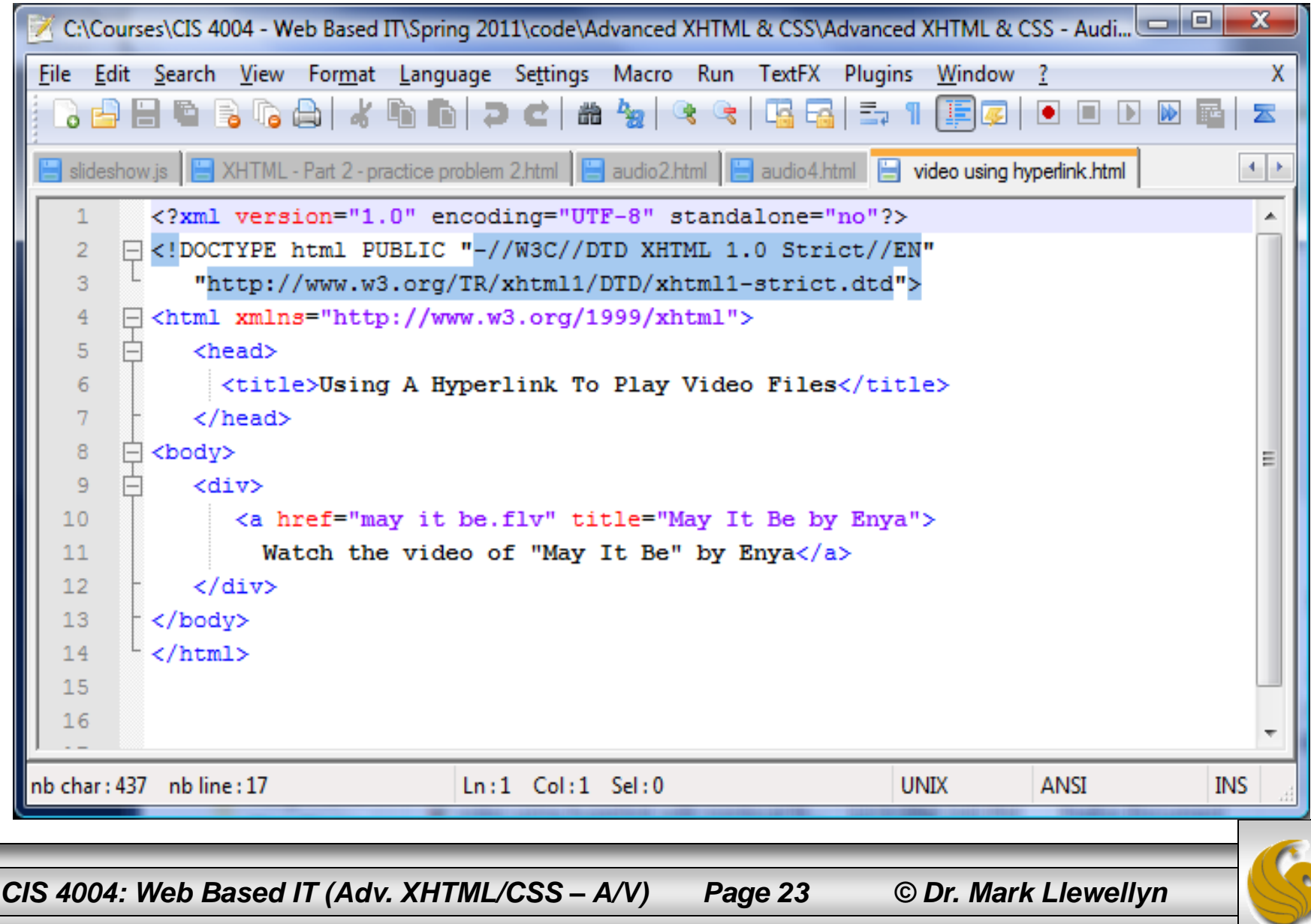

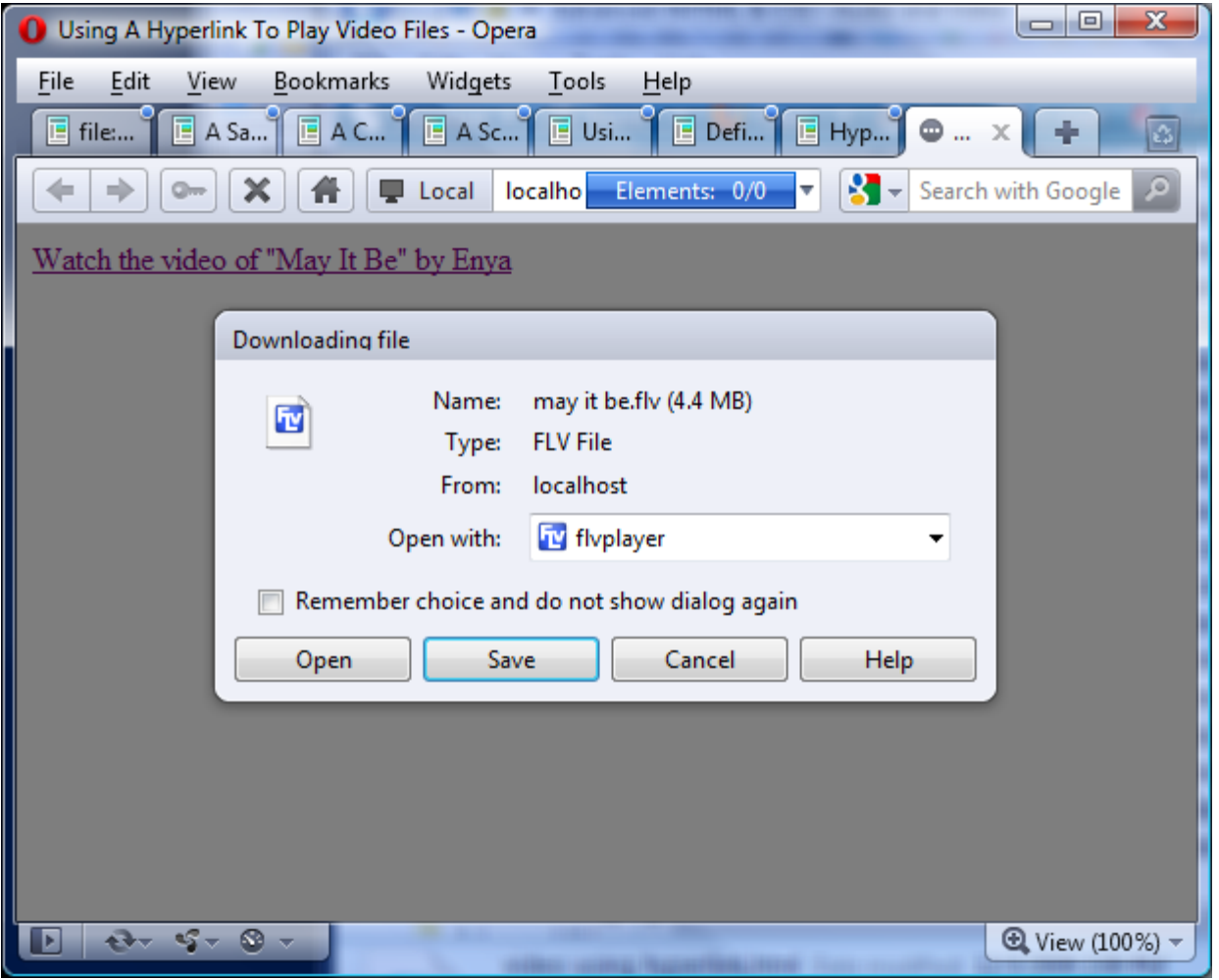

*CIS 4004: Web Based IT (Adv. XHTML/CSS – A/V) Page 24 © Dr. Mark Llewellyn*

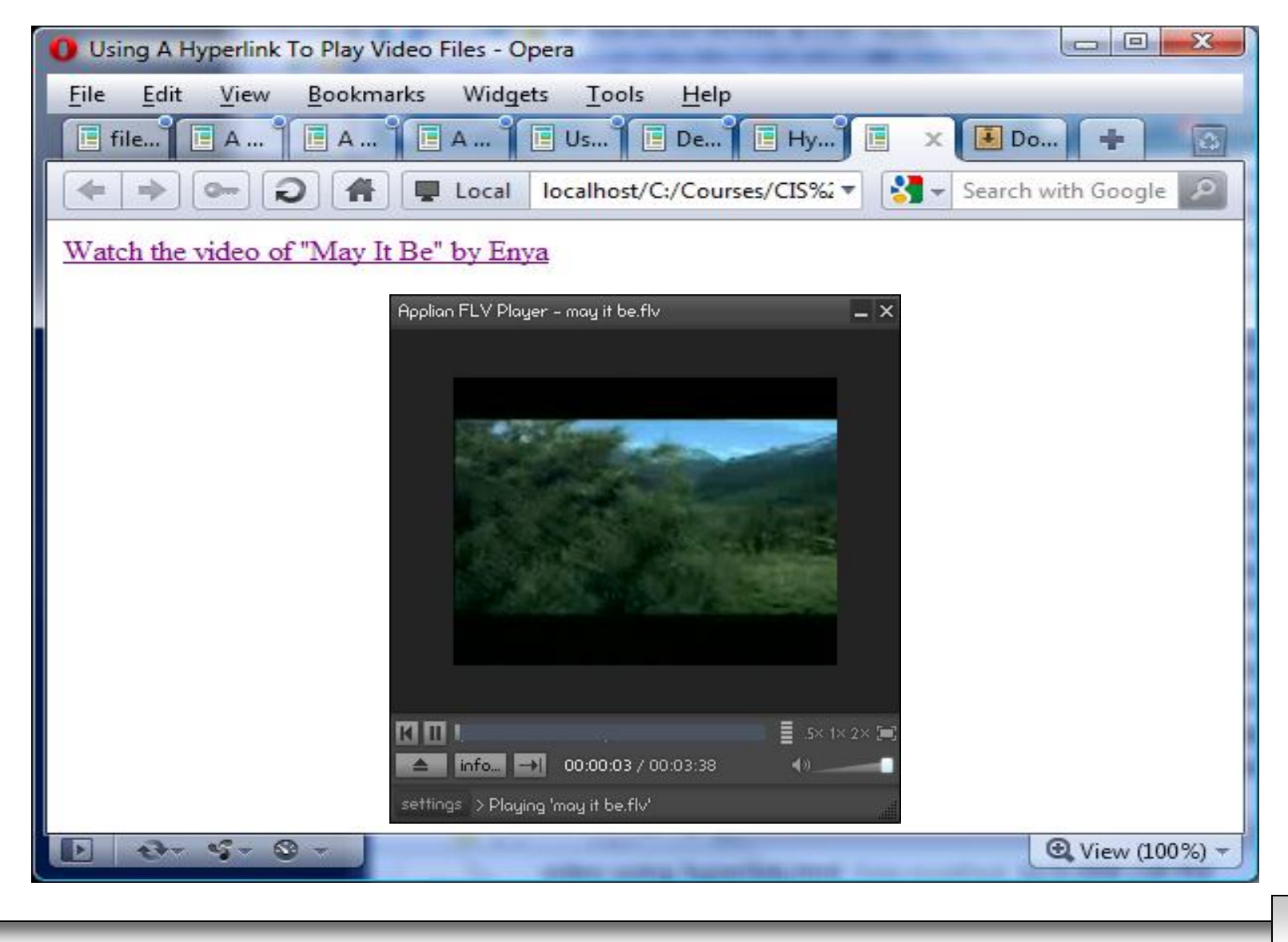

*CIS 4004: Web Based IT (Adv. XHTML/CSS – A/V) Page 25 © Dr. Mark Llewellyn*

### Adding Video To Your Web Pages

- The following example also embeds a video into a webpage using a hyperlink, but in this case additional parameters are specified and the video file is non-local, so an absolute URL is specified.
- The  $\langle$ object> element should be used to embed video files into a web page under the Strict DTD.
- As with sound files, the various parameters that are required for embedding video files into the document will vary depending on the player that is used and the type of file that is to be played.

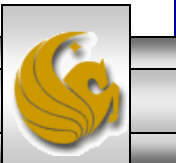

*CIS 4004: Web Based IT (Adv. XHTML/CSS – A/V) Page 26 © Dr. Mark Llewellyn*

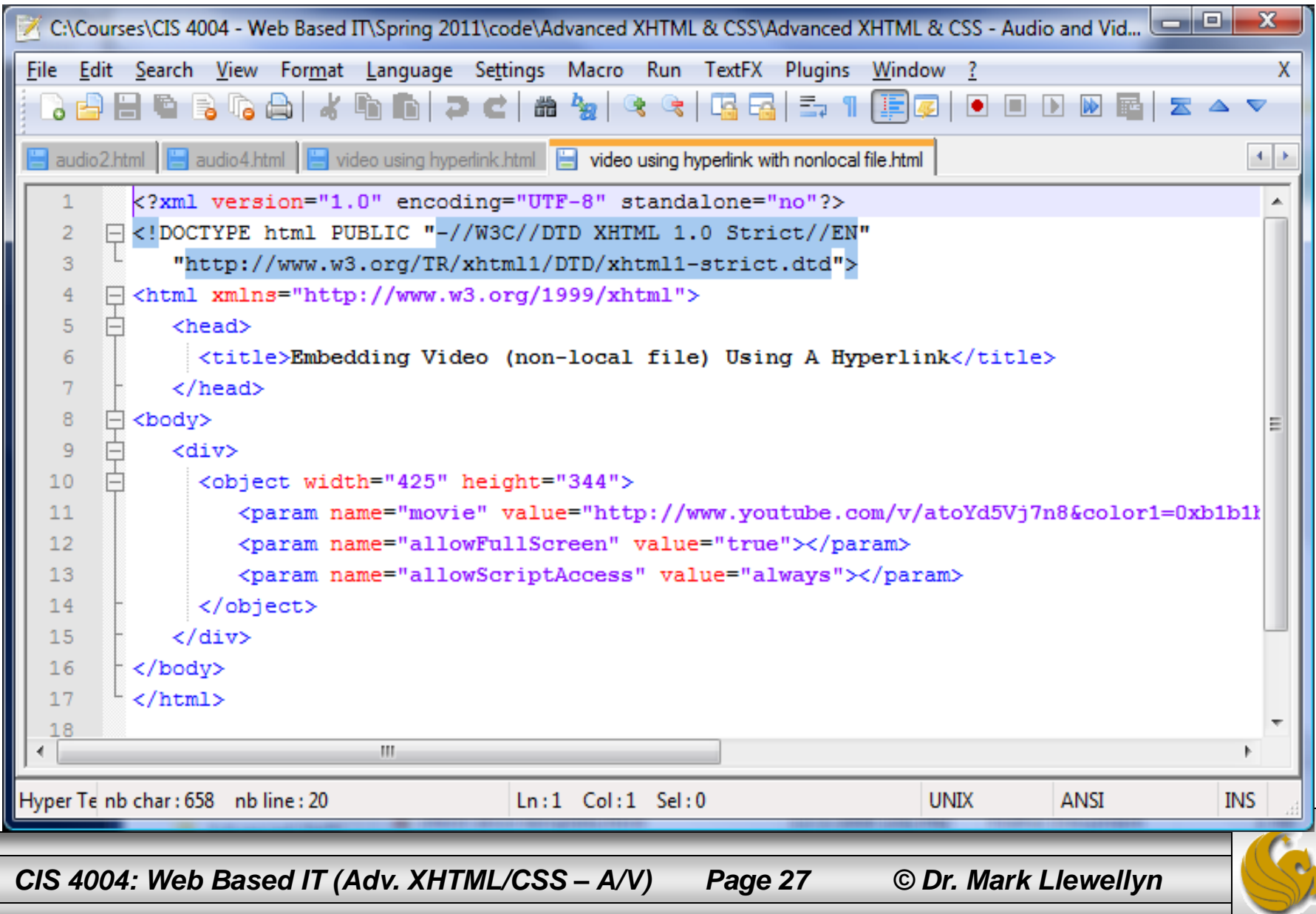

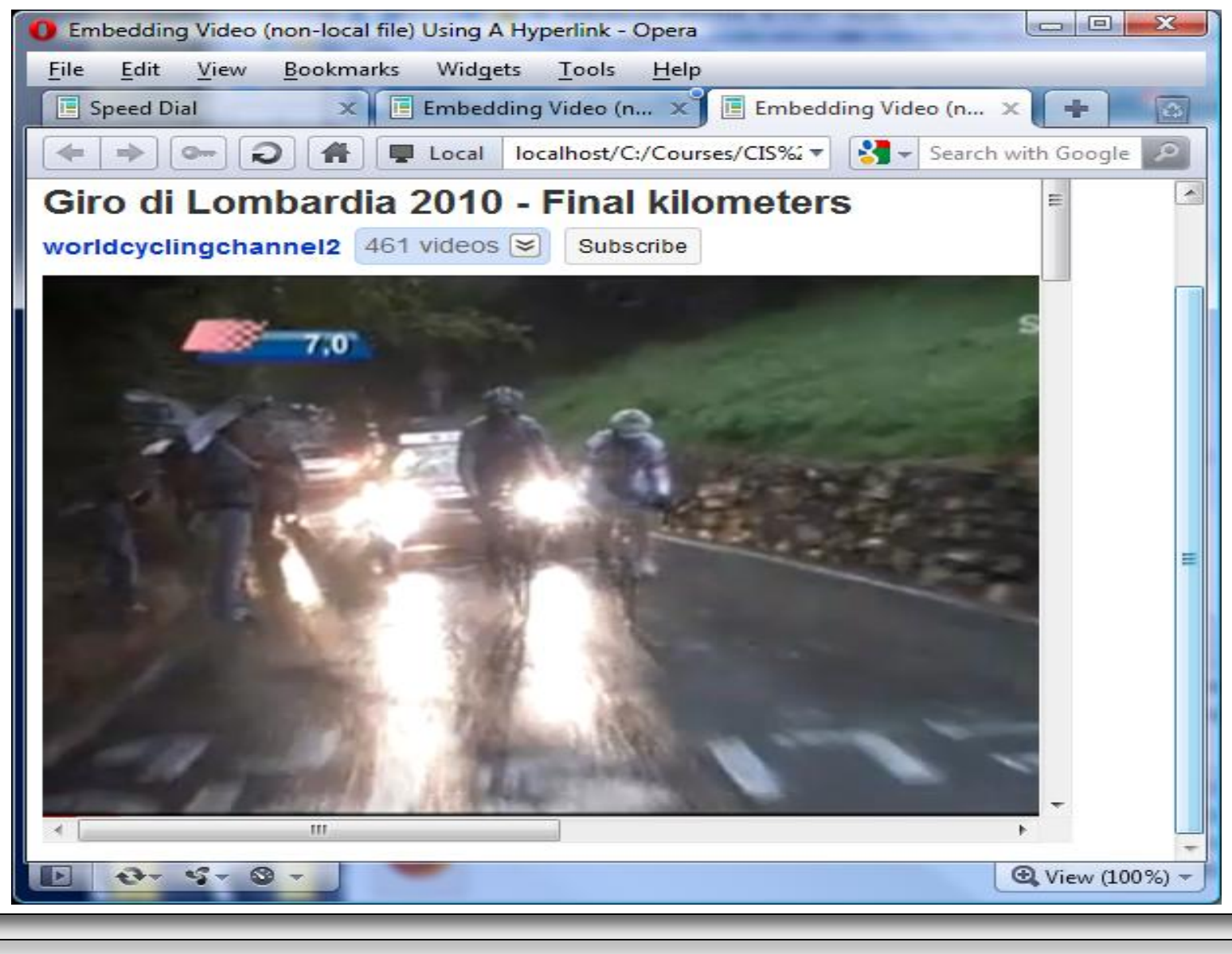

*CIS 4004: Web Based IT (Adv. XHTML/CSS – A/V) Page 28 © Dr. Mark Llewellyn*

![](_page_28_Picture_1.jpeg)

*CIS 4004: Web Based IT (Adv. XHTML/CSS – A/V) Page 29 © Dr. Mark Llewellyn*

![](_page_28_Picture_4.jpeg)

## Adding Video To Your Web Pages

- The  $\langle$ object> element can also be used to embed video files into a web page.
- As with sound files, the exact parameters that will be needed with the object element will depend on the video player and the format of the video file to be played.

![](_page_29_Picture_3.jpeg)

*CIS 4004: Web Based IT (Adv. XHTML/CSS – A/V) Page 30 © Dr. Mark Llewellyn*